# Let's メイクラブ!

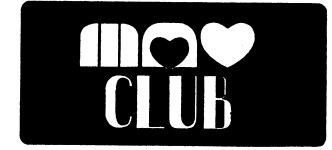

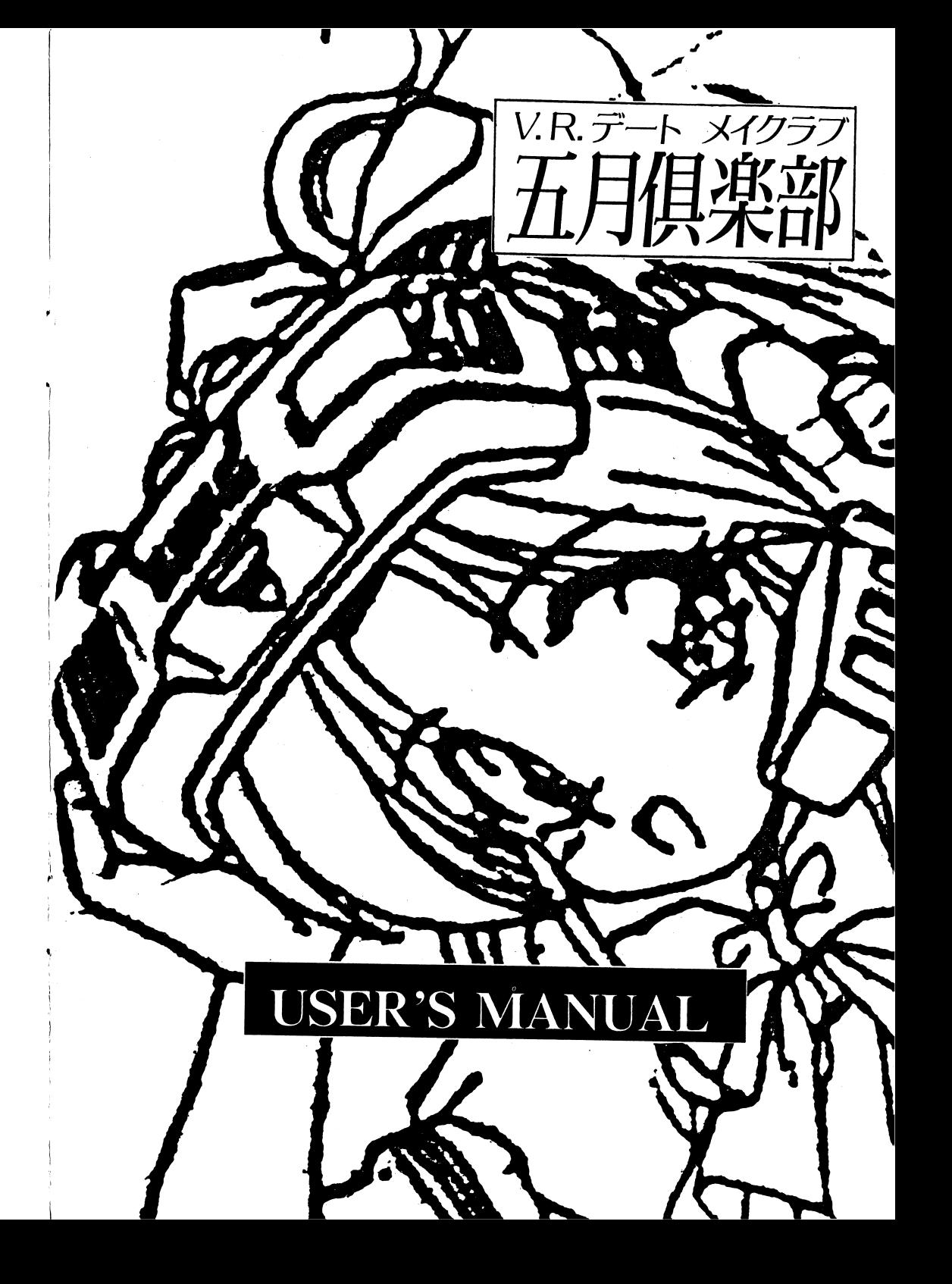

~「五月倶楽部」からのメッセージ~

 $9" > -7$  +  $117177$ ょうこそ! V. R.デートスポット「五月倶楽部」へ。

人と人とのコミュニケーションは、時代を重ねるにつれ、手紙、電話やFAX、パソコン通信やTV電話と、技術の進化にともない、時間や距離の壁を打ち壊し続けてきました.そして、西暦 2023年の今、最先端の技術を駆使し、究極とも言うべきコミュエケーション手段が開発されたのです。 段が開発されたのです.

> 「V. R. デートシミュレーター」 五月倶楽部に、それはあります。 五月倶楽部に、それはあります。

あなたは椅子に腰掛けて、静かに目を閉じるだけでいいのです。※1

それだけで、あなたは時間と空間を飛び越え、もう一つの仮想現実へと身を投じることができます。そこにはリアルにシミュレートされたあなたの街が広がっているはずです。※2 単身赴任  $\cdots$  . . . .  $\cdots$ で妻と逢うことのできないあなた。忙しくて、リゾートにも行けないあなた。現実では味わえな いスリルを求め続けるあなた。そして素敵な出会いを期待している、あなたにも・・・。

五月倶楽部は現在、地域・機能限定使用期間として、サービス料金でご利用になれます。制なお、本システムは18歳未満の方の使用はできませんので、どうかご了承下さい。\*\*

> ※1 V. R. シミュレーターは、ヘッドギア・ゴーグルから発信する微弱な電磁パル スで脳神経の特定部位を刺激することにより、ほぼ全ての感覚(五感)を忠実に再現す ることができます。 ることができます.

> 2 再現されるのは町並みだけではありません.あなたの容姿.特徴までも現実のデ一タから忠実に再現されます。本システムにおいては、「匿名性」はありませんので 「匿名性」はありませんので.安心してご利用になれます.

> ※3 現在のところ、利用地域は人望町に限ります。本格オープン時には、全国規模で の利用が可能です。また、特殊機能としては、秘話モードのみ利用可能です。

> 4 Ⅴ.R.システムでは、再現される感覚のほとんどは、個人の神経的な記憶に依 存しているため、身体的に未成熟な方のご利用を制限しています.

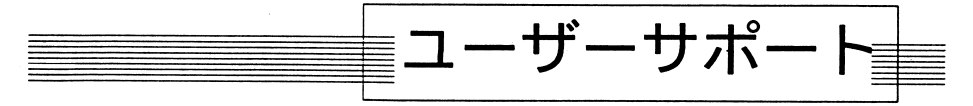

製品には万全を期しておりますが、万が一ゲームが起動しない、誤動作するなどの異常が見られた場合は、 当社までゲームディスクをお送り下さい.至急調査の上、明らかに当社製品に原因があることが確認された 場合、無償にて修理・交換致します.速やかな原因調査・対応を行なうために必ず添付のサポート用紙に下記の点を明記してください。 記の点を明記してください.

・ご使用のマシンの機種/型番/メモリ容量 -ご使用のマシンの機種/型番/メモリ容量

·周辺機器 (音源/ハードディスク/CPUその他)

・異常が発生した状態(インストール時なのか.ゲーム中なのか、その時のメッセージやCGはどうなっているか等、できるだけ詳しく)

なお. 以下のケースについては、サポート対象外、または有償交換とさせていただきます。

-フロッピーディスクが製品版と異なる場合.

- ・故意にプログラムや'データを改変したと思われる場合.
- .本製品以外の点で異常があると認められた場合.
- ・当方の環境で、同様の異常が発生しなかった場合。 ・当方の環境で、同線の異常が発生しなかった場合.
- ・上記の必要事項が明記されていない場合。 .上記の必要事項が明記されていない場合.

お客様の取り扱いのミス等でフロッピーディスクを破損してしまった場合には、有償にて交像を承ります.交漁希望のディスクと共に交換手数料¥ 1, 50 0を無記名小為替でお送り下さい.

V.R.デート 五月倶楽部

MUSIC DRIVER "PMD" "MMD" COPYRIGHT 1995 M.KAJIHARA MS-DOSは米国マイクロソフト社の製品です

個人的なバックアップ以外の目的で、本ソフトウェアおよびマニュアルの一部または全部を複製することは、 法律によって禁止されています.

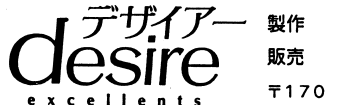

デザイアー販売 エクセレンツ 〒170 東京都豊島区上池袋3-1-29 スカイハイツ上池袋1102

スカイト スカイト マーク・マーク しゅうしゅう

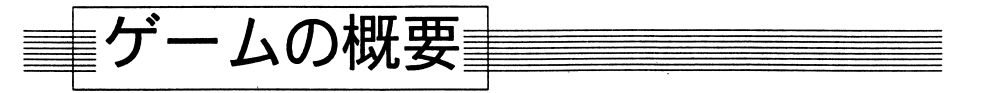

このゲームでは、あなたは理想の恋人を探すために. V. R. デートスポット「五月倶楽部」に出かけま す.

「五月倶楽部」の利用時間帯は1日3回に分かれており、それぞれモーニングタイム、デイタイム.イブニ ングタイムと呼ばれています。 ングタイムと呼ばれています.

入会時に、あなたは15回分利用できるプリペイドカードを手に入れます。ぶっ続けで利用した場合5日間 で使い切ってしまうわけです.

ゲームの期間はあなたが大学を卒業してから入社を迎えるまで。2/16~3/31の1カ月半の間です。 ゲーム途中.バイト代が入ることでさらに利用回数を繍やすことができますので.うまくペース配分を考え て利用してください.

ゲームを進行していくと.あなたは自分の取るべき行動を選ぶ必要がでてきます.その選択次第で.あな たは女の子と出会い.そしてその女の子があなたの行動に好感を持つこともあるでしょう。ひょっとしたら. 彼女は仮想世界だけでなく、現実でも逢ってくれるかもしれません。

それではがんばって、可愛い彼女を見つけてください!

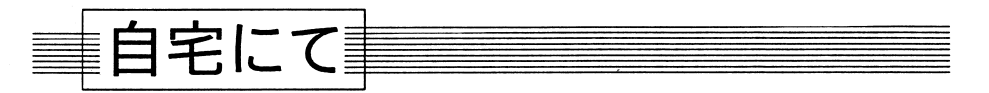

自分の部屋にいるときのみ、マウスの右ボタン(またはキーボードの「O」か「ESC」)を押すと、次の メニューが出てきます.ゲームの経過を配録しておきたいときは必ずセーブしてからゲームを終了してくだ さい.

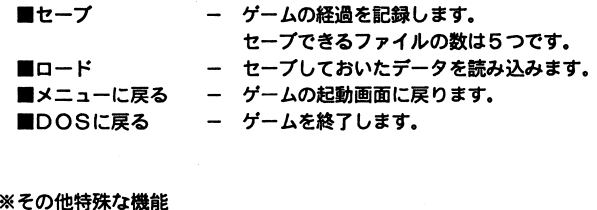

■DOSに戻る

·CAPS キーをONにしている間、メッセージがノーウェイトで表示されます。 ・CTRLキーを押している問、キー待ちがなくなり.選択肢が出る地点まで一気に進める ことができます.

6

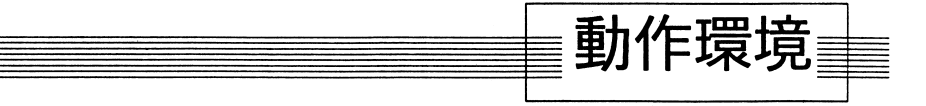

本製品には以下の機器構成が必要です.

・PC9801VM以降 (VM/VM2/VM4では 16色ボードが必要です. FDドライブ2基、あるいはハードディスクドライブが必要です.) .メインメモリ 640k ・高解像度アナログディスプレイ(640X400が表示可能なもの)  $·MS-DOS$  (Ver.3.3~6.2)

また、本製品は以下の機器に対応しています。

-パスマワス ・ハードディスク ·標進FM音源 PC9801 26K音源ボード ・86音源ボード ・アミューズメントサウンドボード(ASB) .スピークボード ・MID l青海ボード(GS音源〉 M IOI 音源を使用する場合.下記の機器が必要です インターフェイスポート ーローランド社製MPU-PC98.MPU-PC98 II MID l音源 - SC-55mk II  $SC-155$  $SC-88$  $CM-300$ CM-500 その他GS規織に対応している音源

上記の音源が未錆臓の繊器では.音楽を鴫らすことはできません.

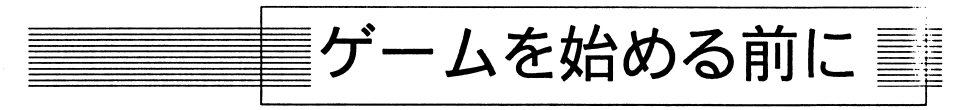

ゲームを始めるには、最初に下記のインストール作業を行なう必要があります。

## ◆フロッピーディスクでお遊びになる場合◆

本ゲームをフロッピーディスクで遊ぶためには、起動ディスクの作成が必要です。まず初期化可能なフロ ッピーディスクを1枚ご用意のうえ、次の手順をよく読んで作業を行なってください。なお、本ゲームには プロテクトの類は一切かけておりませんので、念のためゲームディスクのパックアップを取ってから作業な さることをお勧めします。 さることをお勧めします.

また、フロッピーで遊ぶためには、フロッピードライブ2基が必要です。1ドライブの機種をお使いの方 l;;lハードディスクにてお遊び下さい.

3

- 1.ます、プランクディスク(初期化可能な2HDのフロッピーディスク)を1 インストール後はこのディスクがゲーム起動ディスクとなります。  $\ddotsc$  .  $\ddotsc$  .  $\ddotsc$
- 2. MS-DOSを起動して、起動ディスクをシステム入りでフォーマットします。
	- e x 1.ドライブ1にMS-DOSのシステムディスク、ドライブ2 を入れてリセットボタンを押します.MS-DOSが起動したのを確認したら.次のコマンドを入力してください。 次のコマンドを入力してください.format b:  $/s$  /m  $/0$   $\Box$ これで起動ディスクがフォーマットされます。
	- e x 2.WINDOWSやCANBEの98ランチをお使いの場合、まずメイングループの中の ファイルマネージャーを開きます。そこで「ディスク」ダイアログの中から、 フロッピーディスクのフォーマット」を選択します。 ブランクディスクをセットしたド ーマヲト」を選択します.プランクディスクをセットしたドライブを選択し、「システムディスクにする」の項目をチェックして、実行してください。 <u>・・・・・・・・ ー ー ー ー ー</u>
- 3.フォーマットが終了後、MS-DOSのシステムディスクを取り出し、2 起動ディスクをドライブ1に、ゲームディスクAをドライブ2に入れてリセットボタンを す。(MS-DOSを再起動させます。) . . . . . 日付や時間の入力はリターンキーを押して終了させてください.
- 4. MS-DOSが起動したのを確認したら、カレントドライブをドライブ2に移します。
	- ex. 次のコマンドを入力してください.  $b: \Box$ (プロンプトが [B>] になることを確認) になることを確認)
- 5. 次のコマンドを入力して、インストール用のセットアップツールを起動します。ツールが起動 した後は'画面の指示に従って作業を行ってください.

fdinst QJ

6.インストールが終了しましたら、起動ディスクをドライブ1に、ゲームディスクBをドライブ2 にセットし.リセットボタンを押してください.ゲームが起動します.ゲーム中は画面の指示!こ従ってディスクを入れ替えてください.

◆ハードディスクにインストールする場合◆ ・ハードディスクにインストールする場合.

本ソフトウェアはハードディスクに対応していますが、インストール作業などはユーザーの責任において行ってください。インストールによりハードディスクにいかなる被害が発生したとしても、当社では一切責 任は負えませんのであらかじめご了承ください。 任は負えませんのであらかじめご了承ください.

**(注:イノストール作業、ケームは必ずコマンドフロンフト上で実行してください。DOSシェルや** WINDOWS、その他のメニューシェルが起動しているときは、それらを終了させてから作業してください。) インストールに必要な容量は約6Mバイト(使用するハードディスクによって若干異なります。)、起動に 必要な最小メモリは540キロバイト弱です.常駐プログラムが多くてメモリが確保できないなどの不具合が出る場合は、「起動ディスクを作成する場合」を参照下さい.

1. ハードディスク側のMS-DOSを起動します。

2. 1台目のフロッピーディスクドライブにゲームディスクAを入れて、カレントドライブをそのド を入れて、力レントドライブをそのドライブに移します。 ライブに移します.

ex.ハードディスクがAドライブ.フロッピーディスクドライブがBBドライブにゲームディスクAを入れて、次のコマンドを入力します。

 $b: \Box$ 

(プロンプトが [B>] になることを確認) になることを確認) 3. 次のコマンドを入力して、セットアップツールを起動します。起動後は画面の指示に従って、作業 を続けてください。 を続けてください.hdinst D

《起動ディスクを作成する場合》

ir.

 上記のコマンドの代わりに下のコマンドを入力してください.最後に起動用のディスクを入れるよう指示が出ますので、システムフォーマット済みのブランクディスクを用意しておいてください。 instch D

4.インストール終了後.インストールの際に指定したディレクトリに移動し、may  $\square$ と入力するとゲームが起動します.次回以降の起動も同様です.

## ◆Can-Beをお使いの場合◆

Can-Be1ドライブのタイプの場合、 HDDの空き容量約4 M+起動用プランクディスク 1す。マシンが起動すると自動的にWINDOWSが立ち上がってしまう機種をお持ちの方も、以下同様にイ ンストールすることができます。 ンストールすることができます.

- 1 .まず、ブランクディスク(初期化可能な2HDのフロッピーディスク)を 1 インストール後はこのディスクがゲーム起動ディスクとなります. $\mathbf{A}$
- 2. 1.で用意したディスクをシステム入でフ才一マットします.
	- ex.メイングループの中のファイルマネージャーを開き、「ディスク」ダイアログの中から.フロッピーディスクのフォーマット」を選択します。プランクディスクをセットしたドライブを選択 {7. ?の7~ 1·1 ト」を選択します.プランクディスクをセットしたドライブを選択し.rシステムディスクにする」の項目をチzックして.実行してください.
- 3.フォーマットが終わりましたら、ディスクはそのままセットしたままにしておき、98ランチ、 あるいはW INDOWSを終了させます.Can-8eの場合は電源が落ちますので.電源を再役入してください.その他の機穫の場合はリセットボタンを押してください.
- 4. 起動ディスクからMS-DOSが起動しますので.日付や時間の入力l立リターンキーを押して終了させてください。次に起動ディスクを取りだし、Bディスクを代わりにセットし、次のコマンドを 入力します.

instcb QI

セットアップツールが起動しますので、画面の指示に従ってインストール先を選択し、ディスクを<br>交換してください。 - - - - - - - -

5. 2回目以降の立ち上げは、起動ディスクをセットして電源を投入する(リセットする)ことでゲー ムを始められます.

2ドライブ構成のマシンをお持ちの方はフロッピーディスクでもお遊びいただけます。その場合は. .<br>上記の手順でフォーマットまで行なった後. 「フロッピーをお使いの場合」の3. 以降の手順に従 って作業してください.

#### ■DOS復帰時の注意事項■

本ケームはメニューから「ケーム終了」を選ぶことで、DOSへ復帰することができますが、ご使用のマ シン・積境によっては完全に復帰できず、動作不安定となる場合があります.続けてなにかの作業を行なわれる場合は.念のためリセットして再度DOSを起動することをお勧めします.